# **Stellplätze und Barcodes (Middleware)**

Unter Lagerverwaltung > Einstellungen > Stellplätze und Barcodes können Sie konkrete Stellplätze oder alternativ eine Gruppe von Stellplätzen mittels Platzhaltern hinterlegen oder eine Übersetzung der Stellplatz-Barcodes vornehmen.

#### **MICROTECH**

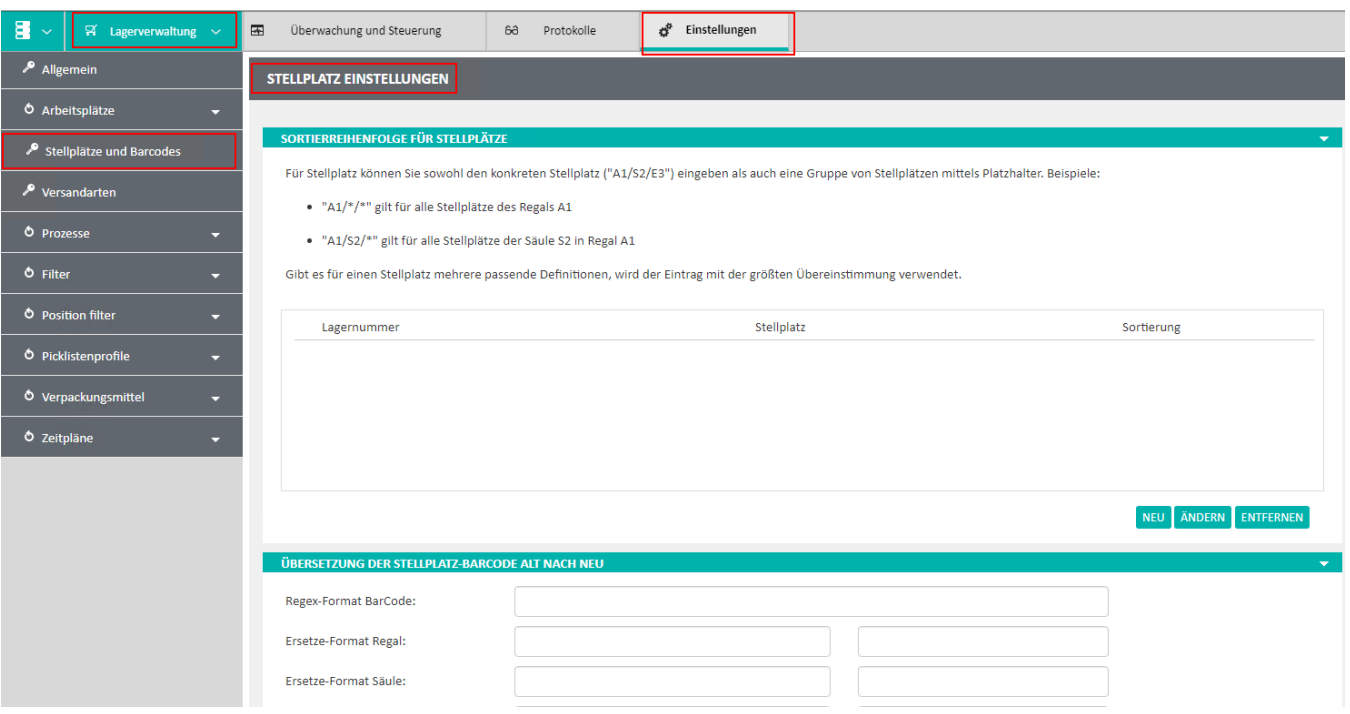

### Sortierreihenfolge für Stellplätze:

Für Stellplatz können Sie sowohl den konkreten Stellplatz ("A1/S2/E3") eingeben als auch eine Gruppe von Stellplätzen mittels Platzhalter.

#### Beispiele:

- "A1/\*/\*" gilt für alle Stellplätze des Regals A1
- "A1/S2/\*" gilt für alle Stellplätze der Säule S2 in Regal A1

Gibt es für einen Stellplatz mehrere passende Definitionen, wird der Eintrag mit der größten Übereinstimmung verwendet.

## Übersetzung der Stellplatz-Barcode Alt nach Neu

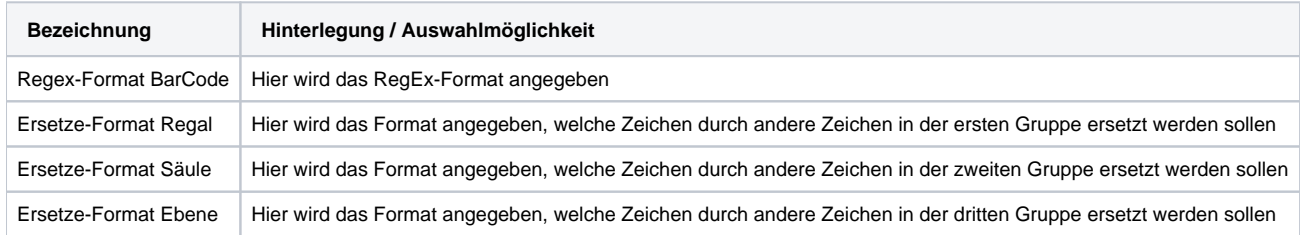

#### Beispiel:

- 1. Stellplatz-Barcode am Regal: A1-S2-E3 (dieser wird auch gescannt)
- 2. In der Middleware ist folgendes hinterlegt:
	- a. Regex-Format Barcode: "([\w]{2}[\-]{1})([\w]{1}\d{1}[\-]{1})([\w]{1}\d{1}[\-]{0})"
	- b. Ersetze-Format Regal: Von: "-" Nach: "/"
	- c. Ersetze-Format Säule: Von: "-" Nach: "/"
	- d. Ersetze-Format Ebene: Von: "-" Nach: "/"

3. Dadurch wird beim Scannen des Stellplatz-Barcodes in der Lagerverwaltung [\(LagerUI](https://hilfe.microtech.de/pages/viewpage.action?pageId=95322114) oder [MDE Gerät](https://hilfe.microtech.de/pages/viewpage.action?pageId=96534549)) der Barcode: "A1-S2-E3" per RegEx umgeändert und interpretiert als: "A1/S2/E3".